# **Tri-BACKUP 6**

# **Quelle action choisir ?**

#### **Table des matières**

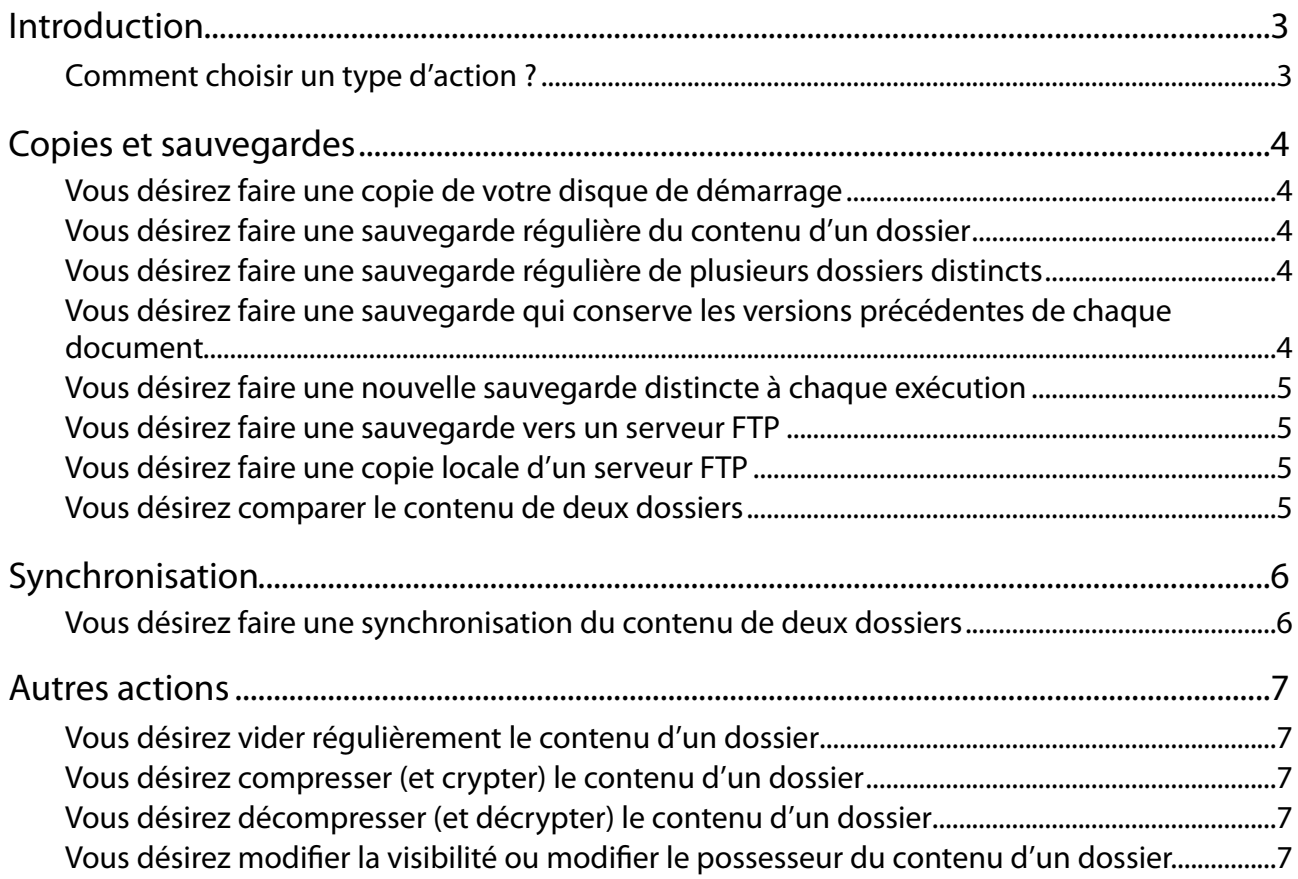

# <span id="page-2-0"></span>**Introduction**

Pour toute opération (copie, sauvegarde etc.), vous devez créer ou ouvrir une action, la paramétrer puis la lancer (ou définir son déclenchement automatique) pour qu'elle s'exécute.

Tri-BACKUP propose des «Actions Programmées» et des «Actions Immédiates».

Les «**Actions Programmées**» ont été conçues pour conserver des réglages (éviter d'avoir à recommencer le paramétrage à chaque fois) et s'exécuter automatiquement (bien qu'elles puissent aussi être lancées manuellement par l'utilisateur).

Les «**Actions Immédiates**» ont été créées pour pouvoir visualiser et comparer les contenus de dossiers ou de disques, soit parce que l'on désire vérifier ces contenus, soit pour pouvoir choisir précisément les fichiers ou dossiers à copier ou à traiter.

Nota : Il existe des actions immédiates qui correspondent à chacune des actions programmées.

#### <span id="page-2-1"></span>**Comment choisir un type d'action ?**

Suivant votre besoin, vous allez choisir le type d'action qui y correspond le mieux. Les besoins pouvant être très divers, Tri-BACKUP comporte différentes actions.

Vous trouverez ci-dessous des explications correspondant aux principaux besoins.

# <span id="page-3-0"></span>**Copies et sauvegardes**

#### <span id="page-3-1"></span>**Vous désirez faire une copie de votre disque de démarrage**

L'objectif est d'avoir une copie à l'identique et directement utilisable du disque principal. On pourra alors redémarrer de cette copie en cas de besoin, ou si le disque principal a un problème.

Utilisez l'action programmée «**Copie démarrable**» : La copie contiendra le Système, vos applications, vos documents et vos réglages (une exacte copie de votre environnement).

Si vous désirez faire une copie ponctuelle, désactivez les réglages d'exécution automatique. Une fois l'action créée, vous la lancez manuellement dans le panneau «Actions Programmées», avec le bouton «Exécuter maintenant».

Si vous désirez que la copie soit automatiquement et régulièrement mise à jour pour qu'elle reste identique à votre disque principal, programmez une exécution périodique (par exemple journalière).

Nota : La première exécution sera longue (puisque tout devra être copié). Les exécutions suivantes seront beaucoup plus rapides car seule une partie des données aura besoin d'être mise à jour.

#### <span id="page-3-2"></span>**Vous désirez faire une sauvegarde régulière du contenu d'un dossier**

L'objectif est d'avoir une copie de certains documents.

Utilisez l'action programmée «**Copier un dossier**» : la copie contiendra une copie exacte de l'original. Chaque exécution de l'action mettra à jour la copie, en ajoutant les fichiers nouveaux et en remplaçant les fichiers modifiés.

Nota : Si vous désirez faire cette opération ponctuellement, vous pouvez utiliser une action immédiate «Copier».

#### <span id="page-3-3"></span>**Vous désirez faire une sauvegarde régulière de plusieurs dossiers distincts**

L'objectif est d'avoir en une seule opération une sauvegarde de plusieurs dossiers.

Utilisez l'action programmée «**Sauvegarde Miroir**» qui vous permet de sauvegarder plusieurs dossiers ou disques. La copie contiendra un dossier pour chaque dossier/disque source, chacun de ces dossiers contenant la copie exacte de l'original correspondant.

Chaque exécution de l'action mettra à jour la copie, en ajoutant les fichiers nouveaux et en remplaçant les fichiers modifiés

#### <span id="page-3-4"></span>**Vous désirez faire une sauvegarde qui conserve les versions précédentes de chaque document**

L'objectif est d'avoir une sauvegarde de vos données avec la dernière version, tout en conservant les versions successives des fichiers (alors que seule la dernière version est conservée avec les actions Copie ou Sauvegarde Miroir).

Utilisez l'action programmée «**Sauvegarde Évolutive**» : la copie contiendra un dossier pour chaque dossier/disque source, chacun de ces dossiers contenant la copie exacte de l'original correspondant. Chaque dossier contient en outre un dossier spécifique caché où sont conservées les anciennes versions des fichiers modifiés ou supprimés.

Chaque exécution de l'action mettra à jour la copie, en ajoutant les fichiers nouveaux et en remplaçant les fichiers modifiés (dont l'ancienne version est déplacée dans le dossier spécifique).

#### <span id="page-4-0"></span>**Vous désirez faire une nouvelle sauvegarde distincte à chaque exécution**

L'objectif est d'avoir à chaque sauvegarde une nouvelle copie de vos données effectuée dans un nouveau dossier.

Utilisez l'action programmée «**Sauvegarde Incrémentale**» : la copie contiendra un dossier pour chaque dossier/ disque source, chacun de ces dossiers contenant la copie de l'original correspondant.

Vous pouvez choisir de copier, à chaque exécution, uniquement les fichiers récents (les fichiers anciens ne seront pas copiés dans le dossier de la sauvegarde), ou la totalité des fichiers du dossier source (la copie sera complète et les tous fichiers seront copiés dans chaque sauvegarde, y compris ceux qui n'avaient pas été modifiés depuis la dernière sauvegarde).

#### <span id="page-4-1"></span>**Vous désirez faire une sauvegarde vers un serveur FTP**

L'objectif est d'avoir une sauvegarde de vos données sur un serveur FTP (par exemple sur Internet).

Utilisez l'action programmée «**Copier sur un serveur FTP**» qui vous permet de sauvegarder plusieurs dossiers ou disques. La copie contiendra un dossier pour chaque dossier/disque source, chacun de ces dossiers contenant la copie exacte de l'original correspondant.

Chaque exécution de l'action mettra à jour la copie, en ajoutant les fichiers nouveaux et en remplaçant les fichiers modifiés.

Nota : Cette action est similaire à l'action «Sauvegarde Miroir».

Nota : Vous disposez d'une action immédiate pour vérifier et choisir les éléments à copier.

#### <span id="page-4-2"></span>**Vous désirez faire une copie locale d'un serveur FTP**

L'objectif est d'avoir une copie des données d'un serveur FTP sur un disque local.

Utilisez l'action programmée «**Copier depuis un serveur FTP**» : la copie contiendra une copie exacte de l'original. Chaque exécution de l'action mettra à jour la copie, en ajoutant les fichiers nouveaux et en remplaçant les fichiers modifiés.

Nota : Cette action est similaire à l'action «Copier un dossier».

Nota : Vous disposez d'une action immédiate pour vérifier et choisir les éléments à copier.

#### <span id="page-4-3"></span>**Vous désirez comparer le contenu de deux dossiers**

Utilisez l'action immédiate «Comparer» : La liste affiche les éléments différents. Sélectionnez fichiers ou dossiers et cliquez sur le bouton Comparer pour que l'action compare le contenu de chaque fichier.

Les résultats sont affichés dans une liste.

## <span id="page-5-0"></span>**Synchronisation**

#### <span id="page-5-1"></span>**Vous désirez faire une synchronisation du contenu de deux dossiers**

L'objectif est d'effectuer la mise à jour de deux dossiers en copiant les documents manquant et les documents les plus récents dans l'autre dossier.

Utilisez l'action programmée «**Synchroniser deux dossiers**» : les deux dossiers seront strictement identiques après la synchronisation. Chaque exécution de l'action mettra à jour les deux dossiers, en ajoutant les fichiers nouveaux et en remplaçant les fichiers anciens par la dernière version.

Nota : Si vous désirez faire cette opération ponctuellement, vous pouvez utiliser une action immédiate «Synchroniser».

## <span id="page-6-0"></span>**Autres actions**

#### <span id="page-6-1"></span>**Vous désirez vider régulièrement le contenu d'un dossier**

L'objectif est de nettoyer régulièrement des dossiers de travail temporaires, des caches, etc.

Utilisez l'action programmée «**Supprimer le contenu d'un dossier**» : à chaque exécution, le contenu du dossier sera supprimé (attention, la suppression est définitive). Le dossier lui-même n'est pas supprimé.

#### <span id="page-6-2"></span>**Vous désirez compresser (et crypter) le contenu d'un dossier**

L'objectif est de convertir chaque fichier d'un dossier en un fichier compressé (et éventuellement crypté par un mot de passe).

Utilisez l'action programmée «**Compresser un dossier**» : à chaque exécution, chaque fichier non compressé sera remplacé par une version compressée.

Nota : Le format de compression est un format propriétaire de Tri-BACKUP. Tri-BACKUP sera nécessaire pour le décompresser et reconstituer le fichier original.

Nota : Si vous désirez compresser une copie (et non l'original), utilisez l'action «Copier un dossier» et choisissez la compression dans les options.

#### <span id="page-6-3"></span>**Vous désirez décompresser (et décrypter) le contenu d'un dossier**

L'objectif est de convertir chaque fichier compressé d'un dossier en un fichier décompressé pour revenir au document original.

Utilisez l'action programmée «**Décompresser un dossier**» : à chaque exécution, chaque fichier compressé sera remplacé par une version décompressée originale.

#### <span id="page-6-4"></span>Vous désirez modifier la visibilité ou modifier le **possesseur du contenu d'un dossier**

L'objectif est de modifier chaque dossier et chaque fichier.

Utilisez l'action immédiate «**Modifier un dossier**»